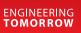

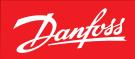

User Guide

# **KoolProg**<sup>®</sup>

http://koolprog.danfoss.com

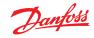

| Table of contents | 0.0 Introduction                                                                                                    |                       |
|-------------------|----------------------------------------------------------------------------------------------------|-----------------------|
|                   | 1.0 Downloading .exe file                                                                                                    | 2                     |
|                   | 2.0 System requirements                                                                                                    |                       |
|                   | 3.0 Installing software                                                                                                    |                       |
|                   | 4.0 Connection with controllers                                                                                                    |                       |
|                   | 5.0 Starting the program                                                                                                    | 7                     |
|                   | 6.0 Set parameters                                                                                                    | 8                     |
|                   | 7.0 Copy to controller                                                                                                    |                       |
|                   | 8.0 On-line service                                                                                                    | 15                    |
|                   | 9.0 Unknown controller support                                                                                                    | 18                    |
| 0.0 Introduction  | Configuring and testing the Danfoss electronic controllers has never been as easy as with KoolProg PC software.                                                                                                    | he new                |
|                   | With one KoolProg software, you can now take advantage of new intuitive features such as<br>selection of favorite parameter lists, writing on-line as well as off-line program files, and mo<br>or simulating alarm status activities. These are only some of the new features that will mini<br>time R&D and production will spend on development, programming, and testing the Dani<br>commercial refrigeration controllers. | onitoring<br>mize the |
|                   | Supported Danfoss products: ETC 1H, EETc/EETa, ERC 111/112/113, ERC 211/213/214,<br>EKE 1A/B/C, AK-CC55, EKF 1A/2A.                                                                                                    |                       |
|                   | The following instructions will guide you through the installation and first time usage of K                                                                                                    | oolProg®.             |

# **1.0 Downloading .exe file** Download KoolProgSetup.exe file from the location: <u>http://koolprog.danfoss.com</u>

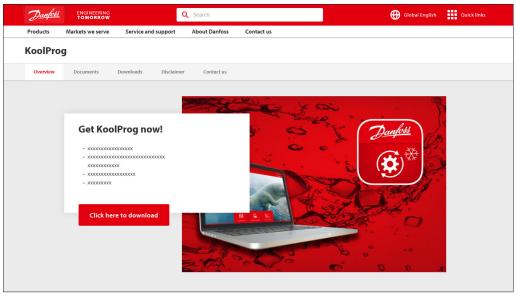

## 2.0 System requirements

This software is intended for a single user and recommended system requirements as below.

| OS                | Windows 10, 64 bit       |
|-------------------|--------------------------|
| RAM               | 8 GB RAM                 |
| HD Space          | 200 GB and 250 GB        |
| Required software | MS Office 2010 and above |
| Interface         | USB 3.0                  |

Macintosh operating system is not supported. Running the set-up directly from a Windows server or network file server is not recommended.

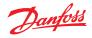

#### 3.0 Installing software

- Double click on the KoolProg<sup>®</sup> set-up icon.
  - Run the installation wizard and follow the on-screen instructions to complete the KoolProg<sup>®</sup> installation.

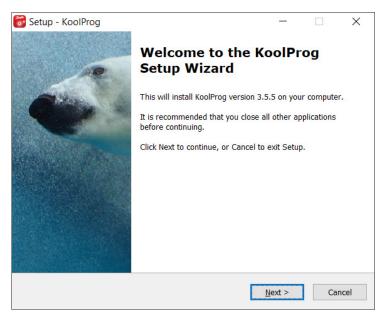

Note: If you encounter a "Security warning" during installation, please click on "Install this driver software anyway".

#### 4.0 Connection with controllers

# Fig 1: For EET using KoolKey and cable

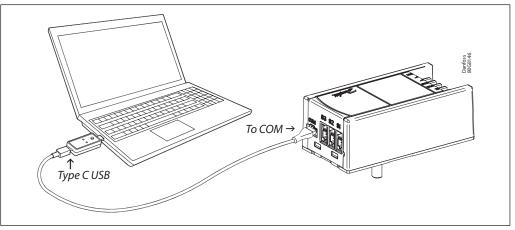

- 1. Connect the KoolKey to the PC's USB port
- 2. Connect the controller to KoolKey using a communication cable

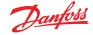

# Fig 2: For ERC and ETC using Danfoss gateway

(Code No. 080G9711)

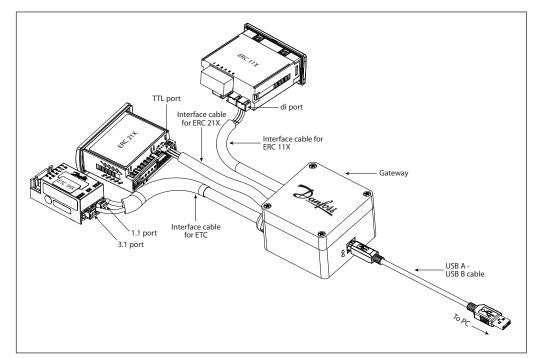

1. Connect the USB cable to the PC's USB port

2. Connect the controller.

CAUTION: Please ensure that only one controller is connected at any time.

# Fig 3: Mass programming of EET and ERC controllers

#### For EET:

Insert the KoolKey to the PC's USB port and save the config file created using KoolProg in **080Nxxxx.xml** format where xxxx is the code no. of the controller.

#### For ERC:

Connect EKA programming key to the PC's USB port and save the config file created using KoolProg in *xxxx.erc* format.

Note: xxxx are the last four digits of the controller's code no.

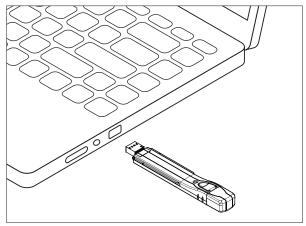

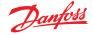

#### Transferring the file from KoolKey to an EET controller:

For EETa the controller has to be powered with main power or KoolKey must powered with 5 V supply. For EETc the KoolKey has to be mandatorily powered up with 5 V supply.

CAUTION: Do not power the KoolKey and controller together.

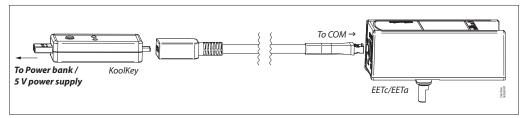

For more details, please refer to the KoolKey user guide: <u>BC349529829398</u>.

# Transferring the file from the EKA key to the ERC controller:

Fig 3a: Transferring to ERC 11X Insert EKA 183A(080G9740) into docking station (080G9701). Place the ERC 11X controller on the docking station and keep it pressed down until the successful programming indicator turns green.

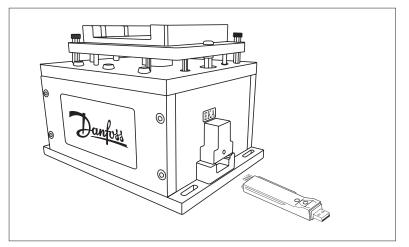

Fig 3b: Transferring to ERC 21X:

Insert EKA 183B (080G9741) into the TTL port of ERC 21X as shown in the image below. Press the button to initiate transfer of file from EKA 183B to ERC21X.

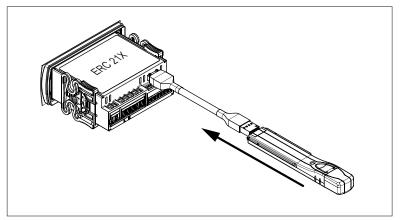

For more information, please refer to the <u>EKA 183B</u> (080G9741) installation guide provided in the kit.

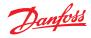

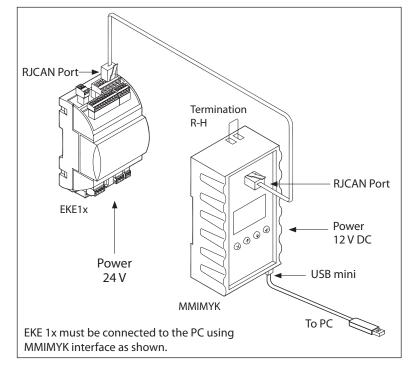

#### Fig 4: Connection for EKE using interface type MMIMYK (Code No. 080G0073)

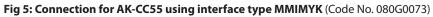

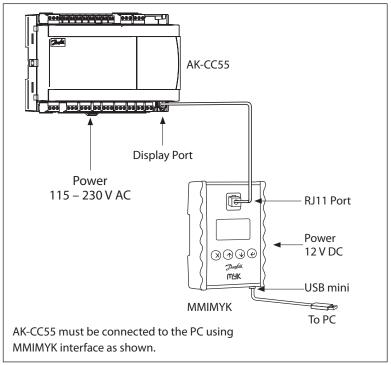

# Fig 6: Connection for EKF1A/2A using KoolKey as a Gateway.

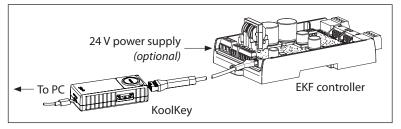

# <u> Janfoss</u>

#### User Guide | KoolProg®

The program's features

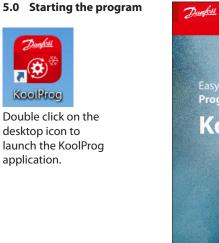

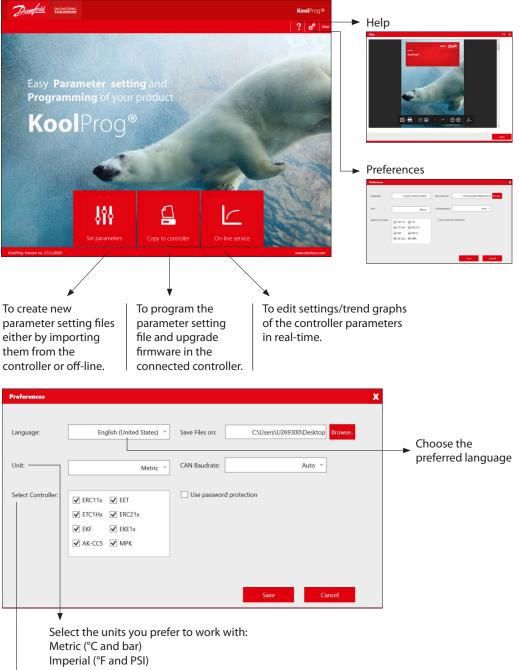

Select the controller type you are using. By default all controller types are selected, however by selecting only the controller type you are connecting will reduce the connection time.

#### Accessibility

Users with a password have access to all features.

Change user

Password:

User

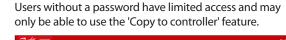

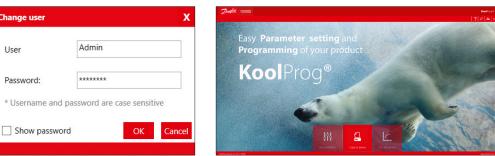

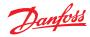

#### 6.0 Set parameters

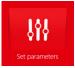

| Open a recent setting file | Setting files                         |
|----------------------------|---------------------------------------|
| 20sepERc112                | - New                                 |
| 4082                       | Import settings from connected device |
| 3203PV03                   | Open                                  |
| 4057                       |                                       |
| 080G3237                   | Controller Model                      |
| 3237                       | Import controller model               |
| Tecto CI6 PI 45 72         | *Only for AK-CC55 and EKF             |

This feature allows you to configure parameter settings for your application.

Click one of the icons in the right column to either create a fresh configuration off-line, to import settings from a connected controller or to open an already saved project. You can see projects you have already created under "Open a recent setting file".

#### New

s

| New project             | Create a new project by selecting:                           |
|-------------------------|--------------------------------------------------------------|
| Select controller model | - Controller type                                            |
| ERC11x                  | - Part number (code number)                                  |
| ▶ EET                   | - PV (product version) number                                |
| ► ETC1Hx                | - SW (software) version                                      |
| ERC21x                  |                                                              |
| ▶ EKF                   | Once you have selected a file, you need to name the project. |
| ► EKE1x                 | Click 'Finish' to proceed to view and set parameters.        |
| ► AK-CC55               |                                                              |
|                         |                                                              |

| New project                                                                                                    |                                                                                                    |                                                                                                    |
|----------------------------------------------------------------------------------------------------|----------------------------------------------------------------------------------------------------|----------------------------------------------------------------------------------------------------|
| Give your project a good description and<br>part number to identify it later Code Number: Product Version: PV01              |                                                                                                    | ERC112C<br>100 - 240 Va.c. SMPS<br>L N<br>ERC 112C<br>ERC 112C<br>L 2 3 4 5 DO's                                                                                                    |
| Give your project filename and description<br>Project Name (Max 20 Characters) *<br>Project Description (Max 250 Characters) | The ERC 112C is a multipurpose<br>refrigeration controller that includes<br>temperature and defrost management.<br>Cutting overall total cost level, it meets<br>the requirements of today's advanced<br>commercial applications. The ERC is<br>perfect for refrigerated and heating<br>restaurant equipment, bottle coolers,<br>stainless steel refrigerators & freezers,<br>beer coolers, light supermarket<br>applications and many other uses. | AI / DI's S1 S2 S3 S4 Di<br>the state of the state of the s |
|                                                                                                    |                                                                                                    | < BACK FINISH CANCEL                                                                                                    |

**Note:** Only standard code numbers are available to choose from in the "Code Number" field. To work off-line with a non-standard code number (customer specific code number), use one of the following two methods:

- 1. Connect the controller of same code number with KoolProg using Gateway, and use "Import settings from Controller" to create a configuration file from it.
- 2. Use "Open" feature to open an existing locally saved file on your PC of same code number and create a new file from it.

The new file, saved on your PC locally, can be accessed offline in future without having to connect the controller.

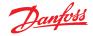

#### Import settings from controller

Allows you to import a configuration from a connected controller to KoolProg and to modify the parameters offline.

Select "Import settings from controller" to import all parameters and the details from the connected controller to the PC.

| Set parameter                            | x 📮 ? User                                                                                                    |
|------------------------------------------|----------------------------------------------------------------------------------------------------|
| Open a recent setting file Setting files |                                                                                                    |
| 20sepERc112                              |                                                                                                    |
| 4082 Import set                          | ttings from connected device                                                                                                    |
| 3203PV03                                 | The second second secon |
| 4057                                     | Connecting                                                                                                    |
| 080G3237 Controller Mo                   | del                                                                                                    |
| 3237 Impor                               | t controller model                                                                                                    |
| *Only for AK-CCS                         | S and EKF                                                                                                    |

| Set parameters                            |       |            |               |       |                        |       |          |             |   |                    |       |     | AK-CC55 Single Coil |
|-------------------------------------------|-------|------------|---------------|-------|------------------------|-------|----------|-------------|---|--------------------|-------|-----|---------------------|
|                                           |       |            |               |       |                        |       |          |             |   |                    |       |     | 08484082 N          |
| Q                                         | Appli | cation: 1  | . Comp/Alarm/ | Light |                        |       |          |             |   |                    |       | 🗲 🗲 |                     |
|                                           |       | ☆          | Label         |       | - 1.0                  | 1     |          | 57.1        |   |                    | Max   |     | •                   |
| ☆ Favourites                              | -     | Start / St | op            |       | New Filename           |       |          |             |   |                    |       | -   | "r12"               |
| All                                       |       |            |               |       | Deside the setting     |       |          |             |   |                    |       |     | Main switch         |
| Main menu<br>Start / Stop                 |       | *          | r12           |       | Provide the setting    | The n | ame you  | want to use |   |                    |       |     | Description:        |
| Configuration                             |       | \$         | 001           |       |                        |       |          |             |   |                    | 600   |     |                     |
| Thermostat control                        | -     | Configur   | ation         |       | New file name:         |       | 08484082 |             |   |                    |       |     |                     |
| Alarm limits and delays                   |       |            |               |       |                        |       |          |             |   |                    |       |     |                     |
| Injection control                         |       | ☆          | o61           |       |                        |       |          |             |   |                    |       |     |                     |
| Defrost control<br>Defrost schedules      |       | \$         | q09           |       |                        |       |          |             |   | ОК                 |       |     |                     |
| Compressor                                |       | \$         | 002           |       |                        |       |          |             |   |                    |       |     |                     |
| Fan control                               |       |            |               | - 1   |                        |       |          |             | _ |                    |       |     |                     |
| Railheat control                          |       | \$         | 037           | 1     | 012 Configuration      |       |          | None        | • | Night setback ~    |       |     |                     |
| Light/Blinds/Cleaning control             |       | ☆          | o84           | - 1   | 013 Configuration      |       |          | None        |   | Thermostat band 👻  |       |     |                     |
| Display control<br>Alarm relay priorities |       | \$         | o30           |       | lefrigerant            |       |          | Not seleted | • | R134a ~            |       |     |                     |
| Miscellaneous                             |       | \$         | 020           |       | e sensor - Min range   |       | -1.0     | -1.0 Bar-g  | 1 | -1.0 Bar-g         | 5.0   |     |                     |
| Advanced                                  |       |            |               |       |                        |       |          |             |   |                    |       |     |                     |
| Invisible                                 |       | \$         | o21           | 1     | e sensor - Max range   |       | 6.0      | 12.0 Bar-g  |   | 12.0 Bar-g         | 200.0 |     |                     |
|                                           |       | \$         | 006           | 1     | emperature sensor type |       |          | Pt 1000     | [ | Pt 1000 👻          |       |     |                     |
|                                           |       | \$         | r89           |       | ood type               |       |          | None        | [ | None -             |       |     |                     |
|                                           |       | \$         | q39           |       | ood temp. sensor       |       |          | Alarm air   | • | S6 Product temp. ~ |       |     | N 10                |
|                                           |       | ~          | 0.000         |       |                        |       |          |             | - |                    |       |     | View more           |

After "Import completed", save the imported setting file by providing the file name in the pop-up message box.

|                                                 | Product Nan<br>Code Numbs<br>SW Version:<br>Product Vers | er: 080 | C112D<br>G3217<br>6.05<br>PV03 | Project Name: | 000G3217_1.xml              |         |         |      |           |        |     | ERC112D<br>080G3217 SW:<br>FV03<br>40720 PM [86 [1                  |
|-------------------------------------------------|----------------------------------------------------------|---------|--------------------------------|---------------|-----------------------------|---------|---------|------|-----------|--------|-----|---------------------------------------------------------------------|
| Q                                               |                                                          | ☆       |                                | Label         | Description                 | Min     | Default |      | Value     | Max    | ω   | •                                                                   |
| ☆ Favourites                                    | ^ -                                                      | Service |                                |               |                             |         |         |      |           |        | ^   | "SEt"                                                               |
| All<br>Service                                  |                                                          | \$      | OEL                            |               | OEM Code Low                | 0       | 0       |      | 0         | 999    |     | Set point                                                           |
| Thermostat                                      |                                                          |         |                                |               |                             |         |         |      | 0         |        |     | Description:                                                        |
| Fan                                             |                                                          | \$      | oEn                            |               | OEM Code middle             | 0       | 0       |      | 0         | 999    |     | Set point                                                           |
| Light                                           |                                                          | ☆       | oEH                            |               | OEM Code High               | 0       | 0       |      | 0         | 999    |     | This parameter defines<br>desired temperature (set po               |
| Pull Down<br>Defrost                            |                                                          | ☆       | PAr                            |               | Parameter Version           | -32768  | 0       |      | 0         | 32767  |     | In standard operation the                                           |
| Compressor<br>Condenser Protection              | •                                                        | Thermo  | stat                           |               |                             |         |         |      |           |        |     | point is changed by si<br>pressing the<br>"temperature up/down" but |
| Display                                         |                                                          | \$      | SEt                            |               | Set point                   | -100.00 |         | rc 🔵 | 620.36 °C | 200.00 |     | on ERC 112; for laboratory a<br>assembly line you may op            |
| Alarm<br>Auto Heater Control                    |                                                          | ☆       | SPr                            |               | Set point adjustment ratio  | 0.00    | 0.50    |      | 0.50      | 1.00   |     | software controlled set                                             |
| ECO strategy                                    |                                                          | \$      | diF                            |               | Differential                | 0.00    | 2.00    | к    | 2.00 K    | 20.00  |     | adjustment<br>(speed improvement)                                   |
| ECO management                                  |                                                          |         | HSE                            |               |                             | -100.00 |         | nc . | 50.00 %   | 200.00 |     |                                                                     |
| Assignments<br>Access Thermostat                |                                                          | \$      |                                |               | High Set point              |         |         |      |           |        | - 1 |                                                                     |
| Access Thermostat<br>Access Fan                 |                                                          | ☆       | LSE                            |               | Low Set point               | -100.00 | -35.00  | °C 🕚 | 620.36 *C | 200.00 |     |                                                                     |
| Access Light                                    |                                                          | ☆       | ici                            |               | Initial cut in              |         | No      |      | No -      |        |     |                                                                     |
| Access Pull Down                                |                                                          | \$      | SP2                            |               | Seasonal offset temperature | -25.00  | 0.00    | к    | 0.00 K    | 25.00  |     |                                                                     |
| Access Defrost<br>Access Compressor             |                                                          | \$      | dF2                            |               | Seasonal Differential       | 0.00    | 2.00    | к    | 2.00 K    | 20.00  |     |                                                                     |
| Access Compressor<br>Access Condenser Protectio |                                                          | н       | arz                            |               | seasonar onnerential        | 0.00    | 2.00    |      | K         | 20.00  |     |                                                                     |

Now the parameter settings can be worked upon offline and can be written back to the controller by pressing "Export" . While working offline, the connected controller is shown grayed out and changed parameter values are not written to the controller until the export button is pressed.

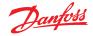

| 9 Open                                                                       |                                       |                                |
|------------------------------------------------------------------------------|---------------------------------------|--------------------------------|
| $\leftarrow \rightarrow \vee \uparrow$ $\blacktriangleright$ > This PC > OSI | Disk (C:) > KoolProg > Configurations | ✓ ひ Search Configurations ノ    |
| Organize - New folder                                                        |                                       |                                |
| Documents                                                                    | ^ Name                                | Date modified Type             |
| 其 Downloads                                                                  | BCKFILE                               | 04-Sep-19 3:50 PM File folder  |
| 🐌 Music                                                                      | 080G3217                              | 08-May-19 3:53 PM XML Document |
| 🔚 Pictures                                                                   | 080G3217_1                            | 04-Sep-19 4:02 PM XML Document |
| Videos                                                                       | 080G3413                              | 04-Sep-19 3:46 PM XML Document |
| USDisk (C:)                                                                  | 080G5400                              | 04-Sep-19 3:47 PM XML Document |
| 🧼 USB Drive (D:)                                                             | Controller_EKE_1A                     | 08-May-19 3:53 PM XML Document |
| 👽 eps (\\cs02-f01) (U:)                                                      |                                       |                                |
| 😴 Files (\\danfoss.net) (X:)                                                 | × <                                   |                                |
| File name:                                                                   |                                       | VML File (*.xml)               |
|                                                                              |                                       | Open Cancel                    |

The "Open" command lets you open setting files already saved to the computer. Once the command is clicked, a window will appear with a list of saved setting files.

All projects are stored here in the folder: "KoolProg/Configurations" by default. You can change the default file saving location in "Preferences" .

You can also open the setting files you have received from another source and saved in any folder using the browse option. Please note that KoolProg supports multiple file formats (*xml, cbk*) for different controllers. select the appropriate setting file format of the controller you are using.

**Note:** the *.erc/.dpf* format files of the ERC/ETC controller are not visible here. An *.erc* or *.dpf* file saved on your PC can be opened in one of the following ways:

- 1. Select "New Project" and go all the way to the Parameter list view of the same controller model. Select the Open button it to browse and open the *.erc/.dpf* file on your PC.
- 2. Select "Upload from controller" if you are connected to the same controller on-line and go to the parameter list view. Select Open button 🗋 to browse the desired .erc/.dpf file and view it in KoolProg.
- 3. Select "Open" to open any other .xml file of the same controller, reach the parameter list view screen, and there select the Open button to browse and select the *.erc/.dpf* file to view and edit these files.

#### Import controller model (only for AK-CC55 and EKF):

This allows you to import the controller model (*.cdf*) offline and generate a database in KoolProg. This will allow you to create a setting file offline without having the controller connected to KoolProg. KoolProg can import the controller model (*.cdf*) saved to the PC or any storage device.

| Set parameter X                                                                                                    | Copen                                                                                                    |
|----------------------------------------------------------------------------------------------------|----------------------------------------------------------------------------------------------------|
| Open a recent setting file Setting files                                                                                                    | Organize • New folder                                                                                                    |
| 20sepERc112     A082     A082                                                                                                    | Contest     Nume     Status     Date modified     Type     Pr-25     Record NOTES     record     TAASULTION MCKAGE     eff     Status     TAASULTION MCKAGE                                                                                                    |
| ■ 3203PV03                                                                                                    | The DOC     To DOC     To DOC     TO     TO |
| ■ 4057<br>■ 080G3237                                                                                                    | Documents     Documents     Maic     Maic     Pages                                                                                                    |
| Controller Model     S237     Controller Model     Controller Model | In Mees<br>Li OSSak(C) v (c                                                                                                    |
| Tecto Cl6 PI 45 72                                                                                                    | File name CDF File(cdt) v Open Cancel                                                                                                    |

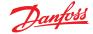

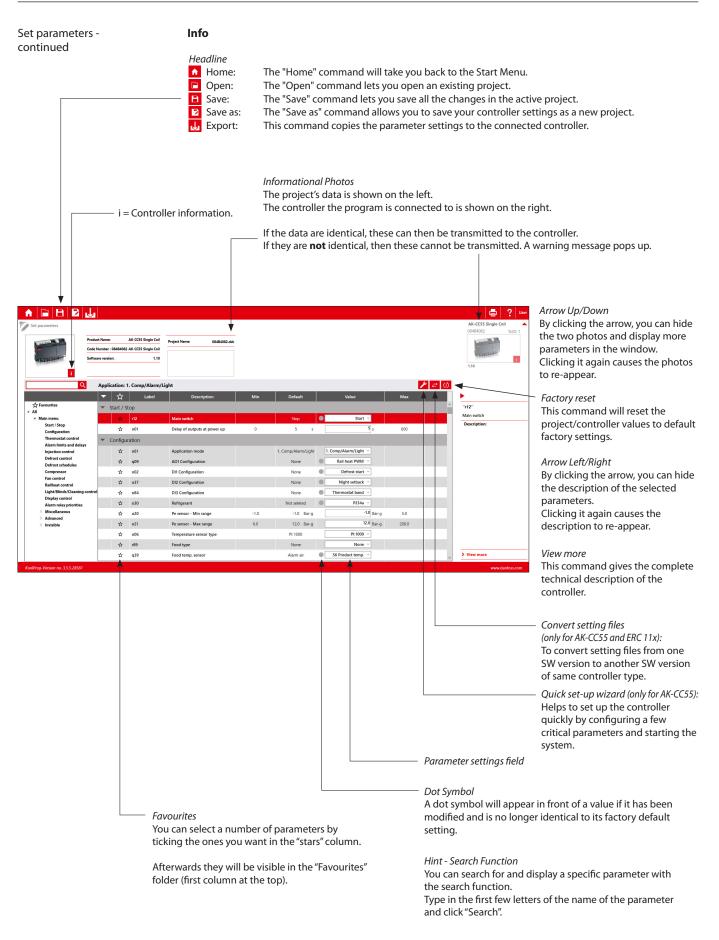

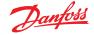

## Quick set-up wizard 🖊 (only for AK-CC55):

The user can run the quick set-up both off-line and on-line to set up the controller for the required application before moving on to the detailed parameter settings.

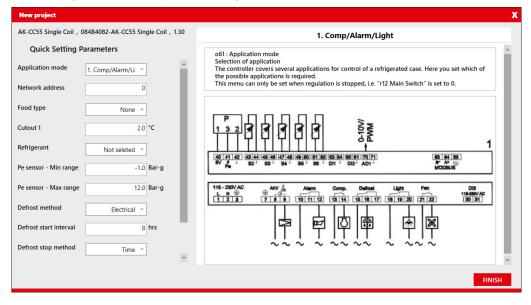

#### **Convert setting files** (only for AK-CC55 and ERC 11x):

The user can convert the setting files from one software version to another software version of same controller type and can convert settings from both ways (lower to higher SW version and higher to lower SW version.

- 1. Open the setting file which needs to be converted in KoolProg under "Set parameter".
- 2. Click on convert setting 🔁
- 3. Select the project name, code number and SW version / Product version of the setting file that needs to be generated and click OK.
- 4. A pop-up message with summary of conversion will be displayed at the end of conversion.
- 5. Converted file is displayed on the screen. Any parameters with orange dot indicates that the value of that parameter is not copied from the source file. It is suggested to review those parameters and make the necessary changes before closing the file, if required.

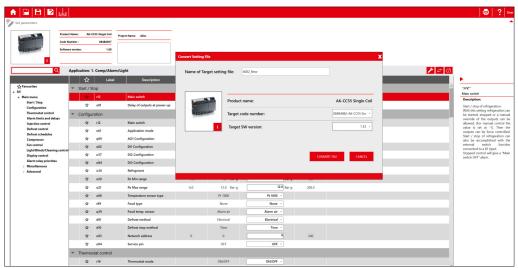

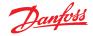

#### 7.0 Copy to device

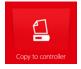

Here you can copy the setting files to the connected controller as well as upgrade the controller firmware. The firmware upgrade feature is only available for the selected controller model.

|                                                                                                    |                      |                         |                                       |                 |          |   | 2 4                                        |
|----------------------------------------------------------------------------------------------------|----------------------|-------------------------|---------------------------------------|-----------------|----------|---|--------------------------------------------|
| Set et il:                                                                                                    | COPY TO DEVICE       |                         |                                       |                 |          |   |                                            |
| Part Int         Strate         Strate           Part Int         Strate         Strate         Frequencies           Part Int         Strate         Strate         Frequencies           Part Int         Strate         Strate         Frequencies           Production         Strate         Strate         Strate                                                                                                    |                      | herktore) 2203/PM02 vml |                                       |                 |          |   |                                            |
| Concernent         Office SetUp(4) UP showe have         Image: SetUp(4) UP showe have         Image: SetUp(4) UP sh                                                                                                    | Select file          |                         | BROWSE SET AS TAVOOIDTE               |                 |          |   |                                            |
| Project rame         Project path         Control inty on         Actions         Actions         Control inty on         Control inty on <th< th=""><th>A. 100 - 1 100 - 10.</th><th>Product Name:</th><th>ERC112D</th><th></th><th></th><th></th><th></th></th<>                                                                                                    | A. 100 - 1 100 - 10. | Product Name:           | ERC112D                               |                 |          |   |                                            |
| Image: service control of type         Assoc         ItsR(1)011           Project name         Project pub         Control of type         Assoc                                                                                                    | CONTRACT CRASSING    | Code Number :           | 080G3203-GDM(Red LED without Buzzer)  |                 |          |   | - 50 -                                     |
| interview         43         1143(2)(9)1           interview         Single controller programming         interview           Project name         Project public         Controller type                                                                                                    | · CO' ·              | Database Version:       | 12.82                                 |                 |          |   | PV03                                       |
| Project name     Project path     Controller type     Actions     Controller programming                                                                                                    |                      | SW Version:             |                                       |                 |          |   | 145602 109 1                               |
| Proclamer FALLS Bright controller programming O Milliple controller programming O Milliple controller progra |                      |                         |                                       |                 |          |   | Single or multiple controller programming: |
| Project nume         Project puth         Controller type         Actions                                                                                                    |                      |                         |                                       |                 |          |   |                                            |
| Project name Project path Controller type Actions                                                                                                    | FAVOURITE FILES      |                         |                                       |                 |          |   | Multiple controller programming            |
| Project name Project path Controller type Actions                                                                                                    |                      |                         |                                       |                 |          |   | C maniple controller programming           |
| Project name Project path Controller type Actions                                                                                                    |                      |                         |                                       |                 |          |   |                                            |
|                                                                                                    |                      |                         |                                       |                 |          |   | ( <sup>1</sup> ) START                     |
|                                                                                                    | Project nar          | ne -                    | Project path                          | Controller type |          |   |                                            |
|                                                                                                    | 3203PV03             |                         | C:\Users\U269300\Desktop\3203PV03.xml | ERC112D         | <b>m</b> |   |                                            |
|                                                                                                    |                      |                         |                                       |                 |          |   |                                            |
|                                                                                                    |                      |                         |                                       |                 |          |   |                                            |
|                                                                                                    |                      |                         |                                       |                 |          |   |                                            |
|                                                                                                    |                      |                         |                                       |                 |          |   |                                            |
|                                                                                                    |                      |                         |                                       |                 |          |   |                                            |
|                                                                                                    |                      |                         |                                       |                 |          |   |                                            |
|                                                                                                    |                      |                         |                                       |                 |          |   |                                            |
|                                                                                                    |                      |                         |                                       |                 |          |   |                                            |
|                                                                                                    |                      |                         |                                       |                 |          |   |                                            |
|                                                                                                    |                      |                         |                                       |                 |          |   |                                            |
|                                                                                                    |                      |                         |                                       |                 |          |   |                                            |
|                                                                                                    |                      |                         |                                       |                 |          |   |                                            |
|                                                                                                    |                      |                         |                                       |                 |          |   |                                            |
|                                                                                                    |                      |                         |                                       |                 |          |   |                                            |
|                                                                                                    |                      |                         |                                       |                 |          |   |                                            |
|                                                                                                    |                      |                         |                                       |                 |          | 1 |                                            |

Copy the setting files: Select the setting file you want to program with the "BROWSE" command.

You can save a setting file in "Favorite Files" by clicking on the "Set as Favourite" button. The project will be added to the list and can be easily accessed later. (Click on the trash icon to remove a project from the list).

Once you have selected a setting file, the key details of the selected file are displayed.

| The key details of the select setting file are shown here.                                                                                                    | ,                                                                                                    |
|----------------------------------------------------------------------------------------------------|----------------------------------------------------------------------------------------------------|
|                                                                                                    | sure that the connected controller's atch with the selected setting file.                                                                                                    |
| COPY TO DEVICE       Seter file     CONTROPORTING       File     CONTROPORTING       File     ETAC FAVORITE       File     ETAC FAVORITE       File     ETAC FAVORITE       File     ETAC FAVORITE       File     ETAC FAVORITE       File     ETAC FAVORITE       File     ETAC FAVORITE       File     ETAC FAVORITE       ETAC FILE     ETAC FAVORITE       File     ETAC FAVORITE       ETAC FILE     Project path       Controller type     Actions       ETAC FILE     COLORFORD/Configuration/EET 18 Jackup file.ord | 2 User       EKE 18       00003330       NID: 11       1       1       1       1       1       1       1       1       1       1       1       1       1       1       1       1       1       1       1       1       1       1       1       1       1       1       1       1       1       1       1       1       1       1       1       1       1       1       1       1       1       1       1       1       1       1       1       1       1       1       1       1       1       1       1       1       1       1       1       1       1       1       1        1 |
| If the project file and the connected controller matc<br>file will be transmitted to the controller when you cl<br>The program checks whether data can be transmitte<br>If not, a warning message pops up.                                                                                                    | ick the "START" button.                                                                                                    |
| Multiple Controller Programming<br>If you want to program multiple controllers<br>with the same settings, use "Multiple Controller<br>Programming."<br>Set the number of controllers to be programmed,<br>connect the controller and click "START" to<br>program the file - wait for the data to be<br>transferred.                                                                                                    | Single or multiple controller programming:<br>Single controller programming<br>Multiple controller programming<br>Set Counter: 5<br>© countUp Timer(0-,)<br>Countdown Timer(0)                                                                                                    |
| Connect the next controller and click "START"                                                                                                    | Counter: 0 0 Counter reset to start position ("0" or "Set counter" value).                                                                                                    |

© Danfoss | Climate Solutions | 2021.10

again.

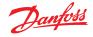

### Firmware upgrade (only for AK-CC55):

- 1. Browse the firmware file (Bin file) you want to program selected firmware file details are displayed on the left hand side.
- 2. If the selected firmware file is compatible with the connected controller, KoolProg enables the start button and will update the firmware. If it is not compatible, the start button remains disabled.
- 3. After a successful firmware update, the controller restarts and displays the updated details of the controller.
- 4. This feature can be fully protected by a password. If KoolProg is password protected, then when you browse the firmware file, KoolProg prompts for the password and you can only load the firmware file after entering the correct password.

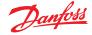

#### 8.0 On-line service

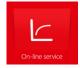

- This allows you to monitor the real-time operation of the controller while it is running.
- You can monitor inputs and outputs.
- You can display a line chart based on parameters you have selected.
- You can configure settings directly in the controller.
- You can store line charts and settings and then analyze them.

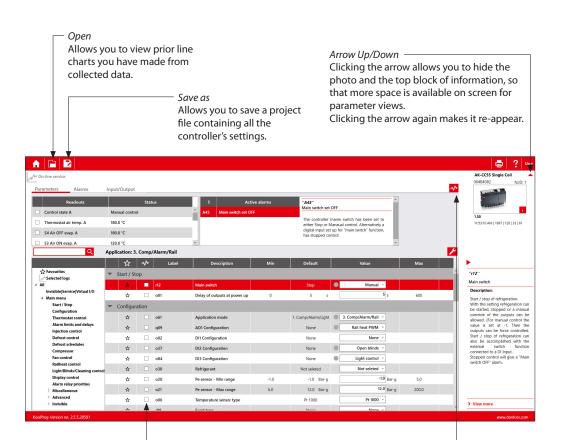

#### The Trend Feature

If you want to chart the trend for a measurement, you can select what you want to view from this table. Tick the box of any parameter you would like to include in the chart. You can select a maximum of 10 parameters. Line Chart

Click the "Line Chart" button to switch over to the trend view. You can begin charting any measurements you want in the trend view.

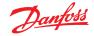

### Alarms (only for AK-CC55):

Under the "Alarms" tab, the user can view the active and historical alarms present in the controller with a time stamp.

| On-line service         |                                 |                                    |                       |                       |          |          | 084B4082 N.I                                                |  |  |
|-------------------------|---------------------------------|------------------------------------|-----------------------|-----------------------|----------|----------|-------------------------------------------------------------|--|--|
| Parameters <u>Alarr</u> | ns Input/Ou                     | tput                               |                       |                       |          |          | 1.10<br>433:55 PM   5   21   26                             |  |  |
|                         | Q Application                   | on: 1. Comp/Alarm/Light            |                       |                       |          | <b>(</b> |                                                             |  |  |
|                         | Label                           | Alarm                              | Active at             | Cancelled at          | Priority |          | ▶                                                           |  |  |
| Active Alarms           | <ul> <li>Active Alar</li> </ul> | rms                                |                       |                       |          | <u>^</u> | "E28"                                                       |  |  |
| Cleared Alarms          | E28                             | S6 product temp. A - Sensor error  | 01-Jan-00 12:55:31 AM |                       | High     |          | S6 product temp. A - Sensor                                 |  |  |
|                         | E27                             | S5 Evaporator A - Sensor error     | 01-Jan-00 12:55:31 AM |                       | High     |          | Control state A : Power up o<br>Thermostat air temp. A : 18 |  |  |
|                         | E26                             | S4 Air OFF evap. A - Sensor error  | 01-Jan-00 12:55:31 AM |                       | High     |          | Thermostat cutout temp. : 2                                 |  |  |
|                         | E24                             | S2 Gas outlet A - Sensor error     | 01-Jan-00 12:55:31 AM |                       | High     |          | S6 product temp. : 180.0 °C<br>Description:                 |  |  |
|                         | E20                             | Pe Evap. pressure A - Sensor error | 01-Jan-00 12:55:31 AM |                       | High     |          |                                                             |  |  |
|                         | ▼ Cleared Alarms                |                                    |                       |                       |          |          |                                                             |  |  |
|                         | E28                             | S6 product temp. A - Sensor error  | 01-Jan-00 12:40:56 AM | 01-Jan-00 12:55:28 AM | High     |          |                                                             |  |  |
|                         | E27                             | S5 Evaporator A - Sensor error     | 01-Jan-00 12:40:56 AM | 01-Jan-00 12:55:28 AM | High     |          |                                                             |  |  |
|                         | E26                             | S4 Air OFF evap. A - Sensor error  | 01-Jan-00 12:40:56 AM | 01-Jan-00 12:55:28 AM | High     |          |                                                             |  |  |
|                         | E24                             | S2 Gas outlet A - Sensor error     | 01-Jan-00 12:40:56 AM | 01-Jan-00 12:55:28 AM | High     |          |                                                             |  |  |
|                         | E20                             | Pe Evap. pressure A - Sensor error | 01-Jan-00 12:40:56 AM | 01-Jan-00 12:55:28 AM | High     |          |                                                             |  |  |
|                         | E27                             | SS Evaporator A - Sensor error     | 01-Jan-00 12:00:03 AM | 01-Jan-00 12:40:52 AM | High     |          |                                                             |  |  |
|                         | E26                             | S4 Air OFF evap. A - Sensor error  | 01-Jan-00 12:00:03 AM | 01-Jan-00 12:40:52 AM | High     |          |                                                             |  |  |
|                         | E24                             | S2 Gas outlet A - Sensor error     | 01-Jan-00 12:00:03 AM | 01-Jan-00 12:40:52 AM | High     |          | > View more                                                 |  |  |

#### IO Status and Manual Override:

The user can get an instant overview of configured inputs and outputs and their status under this group. The user can test the output function and electrical wiring by putting the controller into manual override mode and controlling the output manually by switching them ON and OFF.

| On-line service                       |                |                    |                           |            |  | AK-CC55 Single    |  |  |
|---------------------------------------|----------------|--------------------|---------------------------|------------|--|-------------------|--|--|
| rameters Alarms                       | s Input/Ou     | tout               |                           |            |  | 084B4082          |  |  |
| in switch: O Mar                      |                |                    | 1.10<br>4:31:24 PM   1801 |            |  |                   |  |  |
|                                       | Q Applicatio   | on: 1. Comp/Al     | arm/Light                 |            |  |                   |  |  |
|                                       | ▶ ☆            | I/O Point          | I/O Function              | Status     |  |                   |  |  |
| All<br>Al Analog Input                | ▼ Al Analog    | Input              |                           |            |  | ^ "A//"           |  |  |
| DI Digital Input                      | \$             | All                | Pe Evap. pressure         | -1.0 Bar-g |  | Pe Evap. pressure |  |  |
| AO Analog Output<br>DO Digital Output | \$             | AI2                | S2 Gas outlet A           | 180.0 °C   |  | Description:      |  |  |
|                                       | \$             | r Al3 S            | S3 Air ON evap. A         | 120.0°C    |  |                   |  |  |
|                                       | \$             | AI4                | S4 Air OFF evap. A        | 180.0 °C   |  |                   |  |  |
|                                       | \$             | AI5                | S5 Evaporator A           | 180.0 °C   |  |                   |  |  |
|                                       | \$             | AI6                | S6 product temp.          | 180.0 °C   |  |                   |  |  |
|                                       | ▼ DI Digital I | ▼ DI Digital Input |                           |            |  |                   |  |  |
|                                       | \$             | DI1                | Defrost start             | OFF        |  |                   |  |  |
|                                       | \$             | DI2                | Night setback             | OFF        |  |                   |  |  |
|                                       | \$             | DI3                | Thermostat band           | OFF        |  |                   |  |  |
|                                       | ▼ AO Analog    | AO Analog Output   |                           |            |  |                   |  |  |
|                                       | ☆ A01          | AO1                | Rail heat PWM             | 100%       |  |                   |  |  |
|                                       | ▼ DO Digital   | Output             |                           |            |  |                   |  |  |
|                                       | \$             | DO1                | AKV opening A             | 10%        |  | > View more       |  |  |

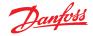

### **Trend Charts**

The program only saves data if the "Save chart" box is checked. If you want to save the collected data in another file format, use the "Save As" command. This enables you to save data in a .csv/.png file format. After saving an image, the chart can be viewed later in selected file format.

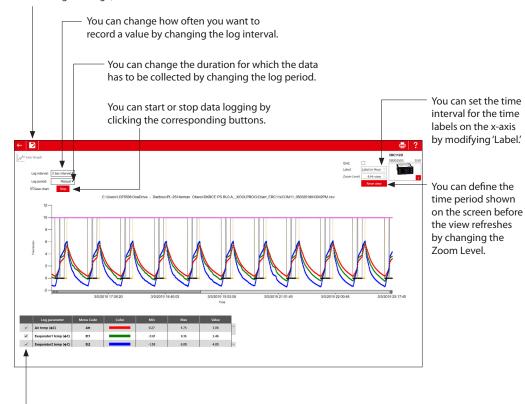

You can stop a parameter from trending by unchecking the box in front of that parameter.

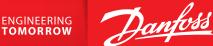

#### 9.0 Unknown controller support (Only for ERC 112 & ERC 113 controllers)

If a new controller is connected, the database of this is not already available in the KoolProg, but you can still connect to the controller in on-line mode. Select either "Upload from Controller" in set parameters or "Service and test" to view the parameter list of the connected controller. All new parameters of the connected controller will be displayed under the separate menu group "New Parameters". The user can edit the parameter settings of the connected controller and save the setting file on the PC to mass program using "Programming EKA 183A (Code no. 080G9740)".

Note: a saved setting file created in this way cannot be re-opened in KoolProg.

Fig 6a: Unknown controller connection under "Upload from controller":

|                | ♠ 🕞 🖻 🛃 🚽                                                                                                    | ı û    |          |             |         |         |        |        | <b>a</b> ?                |
|----------------|----------------------------------------------------------------------------------------------------|--------|----------|-------------|---------|---------|--------|--------|---------------------------|
| 4              | SET PARAMETERS                                                                                                    |        |          |             |         |         |        |        | ERC112D<br>080G3503 SW: 9 |
|                | <u>م</u>                                                                                                    |        |          | _           |         |         |        | Ø      | 4:1≿38 PM   94   1        |
|                |                                                                                                    | ☆      | Label    | Description | Min     | Default | Value  | Max    |                           |
|                | ☆ Favourites                                                                                                    | New Pa | rameters |             |         |         |        | ^      | "SE2"                     |
| v Parameters — | New Parameters<br>Access New Parameters                                                                                         | \$     | SE2      | SE2         | -100.00 | 10.00   | 10.00  | 200.00 | SE2<br>Description:       |
|                | Access New Parameters<br>Service<br>Status<br>Thermostat<br>Light<br>Pull Down<br>Defrost<br>Compressor<br>Condenser Protection | ☆      | dl2      | dl2         | 0.00    | 2.00    | 2.00   | 20.00  | Newly Added Parameter     |
|                |                                                                                                    | ☆      | HS2      | HS2         | -100.00 | 50.00   | 50.00  | 200.00 |                           |
|                |                                                                                                    | ☆      | LS2      | L52         | -100.00 | -35.00  | -35.00 | 200.00 |                           |
|                |                                                                                                    | ☆      | duA      | duA         | 0       | 0       | 0      | 1      |                           |
|                |                                                                                                    | ☆      | FC2      | FC2         | 0       | 0       | 0      | 2      |                           |
|                |                                                                                                    | ☆      | F02      | F02         | 0       | 0       | 0      | 960    |                           |
|                | Display                                                                                                    | ☆      | FS2      | FS2         | 0       | 0       | 0      | 960    |                           |
|                | Alarm<br>Auto Heater Control                                                                                                    | ☆      | don      | don         | 0       | 20      | 20     | 100    |                           |
|                | ECO strategy<br>ECO management<br>Assignments                                                                                   | ☆      | HCt      | HCt         | 0       | 10      | 10     | 240    |                           |
|                |                                                                                                    | \$     | dHt      | dHt         | -50.00  | 10.00   | 10.00  | 50.00  |                           |
|                | Access Thermostat                                                                                                    | \$     | dSd      | dSd         | 0       | 0       | 0      | 120    |                           |
|                | Access Fan<br>Access Light                                                                                                    | \$     | dF2      | dF2         | 0       | 0       | 0      | 3      |                           |
|                | Access Pull Down                                                                                                    | \$     | dE2      | dE2         | -50.00  | -50.00  | -50.00 | 0.00   | > View more               |
|                | Access Defrost                                                                                                    |        |          |             |         |         |        |        |                           |

#### Fig 6b: Unknown controller connection under "Service and test":

| 🔒 🕞                  | 2                 |           |                                            |         |         |        |        | a 👌 👌                           |
|----------------------|-------------------|-----------|--------------------------------------------|---------|---------|--------|--------|---------------------------------|
| A SERVICE TEST       |                   |           |                                            |         |         |        |        | ERC112D                         |
| <u></u>              |                   |           |                                            |         |         |        |        | 080G3503 SW: 9.                 |
|                      |                   |           |                                            | _       |         |        | ~      |                                 |
|                      | Readouts          | Status    | Outputs                                    | Status  |         |        |        | : 50 :                          |
| Air temp             | 321.00 °C         |           | DOs Status(Relay 1) Of                     | f î     |         |        |        |                                 |
| Evaporate            | r1 temp 327.67 °C |           | DOs Status(Relay 2) Of                     | r       |         |        |        |                                 |
| Evaporate            | r2 temp 327.67 °C |           | DOs Status(Relay 3) Or                     |         |         |        |        | 4:15:28 PM   2124   9   31   31 |
| Condense             | •                 |           | <ul> <li>DOs Status(Relay 4) Or</li> </ul> |         |         |        |        |                                 |
| Condense             | Q 327.67 C        |           | DOS Status(Relay 4) OI                     | *       |         |        |        |                                 |
|                      |                   |           |                                            |         |         |        |        |                                 |
|                      | ☆                 | Arr Label | Description                                | Min     | Default | Value  | Max    | •                               |
| ☆ Favourit           |                   | ameters   |                                            |         |         |        |        | "SE2"                           |
| All All              | logs              | SE2       | SE2                                        | -100.00 | 10.00   | 10.00  | 200.00 | SE2                             |
| w Parameters         | meters            |           |                                            |         |         |        |        | Description:                    |
|                      | w Parameters      | □ dl2     | d12                                        | 0.00    | 2.00    | 2.00   | 20.00  | Newly Added Parameter           |
| Service              | \$                | HS2       | HS2                                        | -100.00 | 50.00   | 50.00  | 200.00 |                                 |
| Status               | at ☆              | LS2       | L52                                        | -100.00 | -35.00  | -35.00 | 200.00 |                                 |
| Fan                  | <b>☆</b>          | duA       | duA                                        | 0       | 0       | 0      | 1      |                                 |
| Light                |                   |           |                                            |         |         | 0      |        |                                 |
| Pull Dow<br>Defrost  |                   | FC2       | FC2                                        | 0       | 0       |        | 2      |                                 |
| Compres              | ior 🏠             | F02       | F02                                        | 0       | 0       | 0      | 960    |                                 |
| Condens              | er Protection 🖄   | FS2       | FS2                                        | 0       | 0       | 0      | 960    |                                 |
| Display              |                   | don       | don                                        | 0       | 20      | 20     | 100    |                                 |
| Alarm                | ter Control 📩     | HCt       | HCt                                        | 0       | 10      | 10     | 240    |                                 |
| ECO strai            | edv               |           |                                            |         |         | 10.00  |        |                                 |
| ECO man              |                   | dHt       | dHt                                        | -50.00  | 10.00   |        | 50.00  |                                 |
| Assignm<br>Access Ti |                   | dSd       | dSd                                        | 0       | 0       | 0      | 120    |                                 |
| Access Fi            |                   | dF2       | dF2                                        | 0       | 0       | 0      | 3      | > View more                     |
| KoolProg-Version     | no. 3.4.0.21423   |           |                                            |         |         |        |        | www.danfoss.                    |

#### Please contact your nearest sales representative for further assistance.

# Danfoss A/S

Climate Solutions • danfoss.com • +45 7488 2222

Any information, including, but not limited to information on selection of product, its application or use, product design, weight, dimensions, capacity or any other technical data in product manuals, catalogues descriptions, advertisements, etc. and whether made available in writing, orally, electronically, online or via download, shall be considered informative, and is only binding if and to the extent, explicit reference is made in a quotation or order confirmation. Danfoss cannot accept any responsibility for possible errors in catalogues, brochures, videos and other material. Danfoss reserves the right to alter its products without notice. This also applies to products ordered but not delivered provided that such alterations can be made without changes to form, fit or function of the product. All trademarks in this material are property of Danfoss A/S or Danfoss group companies. Danfoss and the Danfoss logo are trademarks of Danfoss A/S. All rights reserved.

ADAP-KOOL